# **Editing the Internet Template files**

If you are an advanced user with HTML knowledge, you can edit the template files that are used to publish your StatTrak for Baseball Internet site. Please note that we are publishing this information for you to use 'as is'. We do not offer any additional support for modifying these templates.

# **Overview of the publishing process**

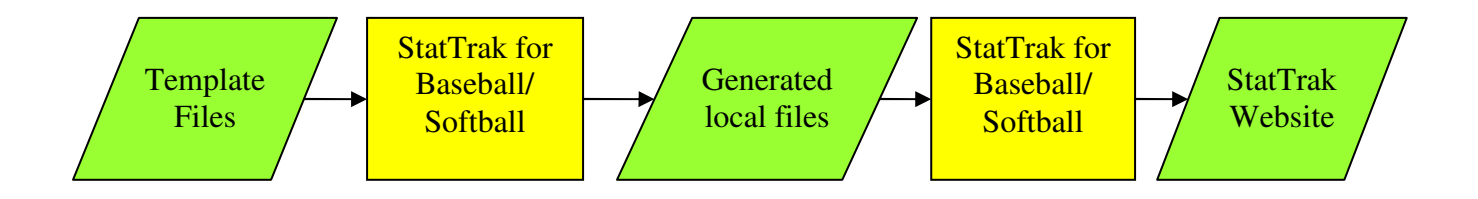

The template files are stored in 2 directories under StatTrak for Baseball's program directory. The \webtemplate directory contains the template files for general pages and multi-team pages while the \webtemplateteam directory contains files that are published for each individual team for multi-team sites. When the publish function is used, StatTrak reads all the \*.htm or \*.html files in the directories and scans them for the special StatTrak tags. It then replaces these tags with the dynamic StatTrak information and writes the newly created files to the \webgen directory. For multi-team websites, a subdirectory will be created for each individual team using the folder named with the teams' internal database index. Finally, StatTrak uses all the files generated in the \webgen directory and copies them to their final locations as defined in the Internet Options screen (either All-Pro Web, FTP, a file directory or combination of these).

There are 2 different possible sites that can be published:

# 1) Single-Team site.

If only a single team is selected in the Internet Options screen, then a single-team site will be created. This site is built using a combination of files from the \webtemplate directory (only non-multi-team files) and \webtemplateteam directory. All files will be created in the root directory specified in the Internet Options screen.

# 2) Multi-Team site.

If multiple teams are selected in the Internet Options screen, then a multi-team site will be created. This site is created by processing all files in the \webtemplate directory and copying to the directory specified in the Internet Options screen. Then, a subdirectory will be created for each of the individual teams selected. These directories will be named according to the team numbers assigned by the StatTrak database. Once processing is complete, the subdirectories will be created if they don't already exist.

# **Overview of the templates**

The template files consist of ordinary HTML files with the addition of special StatTrak for Baseball tags. These tags are used by StatTrak to dynamically insert information based on the team(s) selected in the Team Selection tab of the Internet Options screen. You can create new html files in the templates directory and add links to the existing template files as needed.

# **Special 'pre-publish' StatTrak for Baseball tags**

These special tags are used to create the dynamic StatTrak information at the time the site is published. The following tags are recognized with the current release of StatTrak for Baseball 8.0. The description for each tag explains what dynamic content will be replaced when the file is processed. There are 4 categories of StatTrak tags: General Use, Single Team, Multi-Team and Flow Control tags.

# **Publishing additional files to the website**

It's possible for you to publish additional files and images to the website. To do this, create your files in the /webtemplate directory. If you create additional HTML files, you can use the tags as defined below. In order for these additional files to be visible on your website, you must provide a link to the file somewhere in the existing files, or you may use the Page Content window inside StatTrak for Baseball. The best way to link is to use a relative link in the same folderanotherwords, don't use any path information in the link. For example, suppose you want to include a file called 'schedule.pdf'. Inside the Internet Options, Page Content window in StatTrak for baseball, include html similar to this:

```
<a href="schedule.pdf">Click here to see our schedule</a>
```
Then copy the file schedule.pdf to the /webtemplate folder. When you preview or publish the website, the schedule.pdf file will be uploaded to your website and you will be able to open the file.

Please note that you must keep the total size of your website to less than 10 megabytes on the free All-Pro website, so don't include a lot of high-resolution images!

# **General Use StatTrak tags**

These tags are used by either single-team or multi-team pages

# **<sb-hometitle>**

Home Page Title from the Internet Options screen.

# **<sb-name>**

Name of your website from the Internet Options screen.

### **<sb-include filename>**

This tag causes the filename to be imbedded in the current template file before processing. NOTE: currently ALL include files must reside in the /webtemplate directory, and must NOT include drive or path information.

### **<sb-welcome>**

Home page greeting from the Internet Options screen.

### **<sb-footer>**

This imbeds the All-Pro information and web site link.

### **<sb-linkintro>**

Link page greeting from the Internet Options screen.

### **<sb-links>**

Link page links from the Internet Options screen.

**<sb-news>**

# **Single Team StatTrak Tags**

These tags are used for individual team web pages. Files that include these tags should be only stored in the /webtemplateteam directory.

#### **<sb-boxscores>**

Inserts the current boxscores report as a single html table. Note that this tag may only be used in the apsbboxscores.htm template file. Do not rename this file or include this tag in any other file as unpredictable results may occur.

#### **<sb-teambatting>**

Inserts the batting stats for the individual team. Note that this is different from the <sbmbatting tag which imbeds the batting stats for all teams selected.

#### **<sb-teamfielding>**

Inserts the fielding stats for the individual team.

### **<sb-teampitching>**

Inserts the pitching stats for the individual team.

### **<sb-gamescores>**

Inserts the gamescores report.

### **<sb-scoresbyinning>**

Inserts the scores by inning report.

### **<sb-record>**

Inserts the team record report.

### **<sb-picturegallery>**

Inserts the picture gallery images.

#### **<sb-roster>**

Inserts the current roster for the individual team.

### **<sb-lineup>**

Inserts the current lineup for the current team.

### **<sb-teamname>**

Inserts the current team name.

### **<sb-teamnumber>**

Inserts the current team's database index number

# **<sb-playername>**

Inserts the current player's name for individual player pages.

# **<sb-playerheadingstats>**

Inserts the current player's highlight stats from the player report.

# **<sb-playerpic>**

Inserts the current player's image if it exists.

# **<sb-playerspray>**

Inserts the current player's spray chart if it exists.

### **<sb-gamecount>**

Inserts the number of games for the current team.

# **<sb-playerbatting><sb-playerpitching><sb-playerfielding>**

Inserts the current player's Batting, Pitching or Fielding report

### **Multi-Team StatTrak Tags**

These tags are used for multi-team report pages. Files that include these tags should be only stored in the /webtemplate directory.

### **<sb-mbatting>**

Inserts the multi-team batting report as a single html table.

#### **<sb-mfielding>**

Inserts the multi-team fielding report as a single html table.

#### **<sb-mpitching>**

Inserts the multi-team pitching report as a single html table.

#### **<sb-standings>**

Inserts the standings report as a single html table.

#### **<sb-teamlinks>**

Inserts an unordered list <UL> of all current teams selected. Note that the relative directory will be /teamnumber. Example: if the TeamNumber is 32, the link will point to /32. A subdirectory will be created on the remote server if it doesn't already exist for each individual team and all files will be processed in /webtemplateteam for each team selected and placed in the respective directories.

# **Flow Control StatTrak Tags**

These tags are used to control how the templates are created if special handling is needed for single or multi-team templates.

# **<sb-singleonly>**

This entire template file should ONLY be processed if a single-team site is being created. If this is a multi-team site, don't process this file.

# **<sb-multionly>**

This entire template file should ONLY be processed if a multi-team site is being created. If this is a single-team site, don't process this file.

# **<sb-ifsingle> <sb-ifsingle/>**

These tags must be used together. If a single-team site is being created, include all text between these 2 tags. If multi-site, ignore the text between the 2 tags.

# **<sb-ifmulti> <sb-ifmulti/>**

These tags must be used together. If a multi-team site is being created, include all text between these 2 tags. If single-site, ignore the text between the 2 tags.

**<sb-ifnews> <sb-iflinks> <sb-ifbatting> <sb-ifpitching> <sb-iffielding> <sb-ifroster> <sbifrecord> <sb-ifgamescores> <sb-ifboxscores> <sb-ifscoresbyinning> <sb-ifstandings><sbifgallery><sb-ifplayer><sb-ifplayerbatting><sb-ifplayerpitching><sb-ifplayerfielding>**

These tags must be matched with their corresponding <tagname/> tags. If the specific report or web page item is selected in the Internet Publshing Options window, then this section of text will be included. Note that if the total file size of the generated file is <13 characters, then the file will not be created. This allows for <html></html> as the smallest possible valid html page.